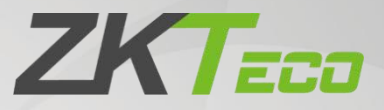

# Change Log

## ZKBio WDMS

Date: December 2021 Software Version: 8.0.5 Doc Version: 1.0 English

Thank you for choosing our product. Please read the instructions carefully before operation. Follow these instructions to ensure that the product is functioning properly. The images shown in this manual are for illustrative

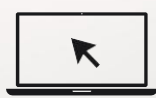

purposes only.<br>For further details, please visit our Company's website [www.zkteco.com.](http://www.zkteco.com/)

## Copyright © 2021 ZKTECO CO., LTD. All rights reserved.

Without the prior written consent of ZKTeco, no portion of this manual can be copied or forwarded in any way or form. All parts of this manual belong to ZKTeco and its subsidiaries (hereinafter the "Company" or "ZKTeco").

## Trademark

**ZKT<sub>ECO</sub>** is a registered trademark of ZKTeco. Other trademarks involved in this manual are owned by their respective owners.

### Disclaimer

This manual contains information on the operation and maintenance of the ZKTeco equipment. The copyright in all the documents, drawings, etc. in relation to the ZKTeco supplied equipment vests in and is the property of ZKTeco. The contents hereof should not be used or shared by the receiver with any third party without express written permission of ZKTeco.

The contents of this manual must be read as a whole before starting the operation and maintenance of the supplied equipment. If any of the content(s) of the manual seems unclear or incomplete, please contact ZKTeco before starting the operation and maintenance of the said equipment.

It is an essential pre-requisite for the satisfactory operation and maintenance that the operating and maintenance personnel are fully familiar with the design and that the said personnel have received thorough training in operating and maintaining the machine/unit/equipment. It is further essential for the safe operation of the machine/unit/equipment that personnel has read, understood and followed the safety instructions contained in the manual.

In case of any conflict between terms and conditions of this manual and the contract specifications, drawings, instruction sheets or any other contract-related documents, the contract conditions/documents shall prevail. The contract specific conditions/documents shall apply in priority.

ZKTeco offers no warranty, guarantee or representation regarding the completeness of any information contained in this manual or any of the amendments made thereto. ZKTeco does not extend the warranty of any kind, including, without limitation, any warranty of design, merchantability or fitness for a particular purpose.

ZKTeco does not assume responsibility for any errors or omissions in the information or documents which are referenced by or linked to this manual.The entire risk as to the results and performance obtained from using the information is assumed by the user.

ZKTeco in no event shall be liable to the user or any third party for any incidental, consequential, indirect, special, or exemplary damages, including, without limitation, loss of business, loss of profits, business interruption, loss of business information or any pecuniary loss, arising out of, in connection with, or

relating to the use of the information contained in or referenced by this manual, even if ZKTeco has been advised of the possibility of such damages.

This manual and the information contained therein may include technical, other inaccuracies or typographical errors. ZKTeco periodically changes the information herein which will be incorporated into new additions/amendments to the manual. ZKTeco reserves the right to add, delete, amend or modify the information contained in the manual from time to time in the form of circulars, letters, notes, etc. for better operation and safety of the machine/unit/equipment. The said additions or amendments are meant for improvement /better operations of the machine/unit/equipment and such amendments shall not give any right to claim any compensation or damages under any circumstances.

ZKTeco shall in no way be responsible (i) in case the machine/unit/equipment malfunctions due to any non-compliance of the instructions contained in this manual (ii) in case of operation of the machine/unit/equipment beyond the rate limits (iii) in case of operation of the machine and equipment in conditions different from the prescribed conditions of the manual.

The product will be updated from time to time without prior notice. The latest operation procedures and relevant documents are available on [http://www.zkteco.com.](http://www.zkteco.com/)

If there is any issue related to the product, please contact us.

#### ZKTeco Headquarters

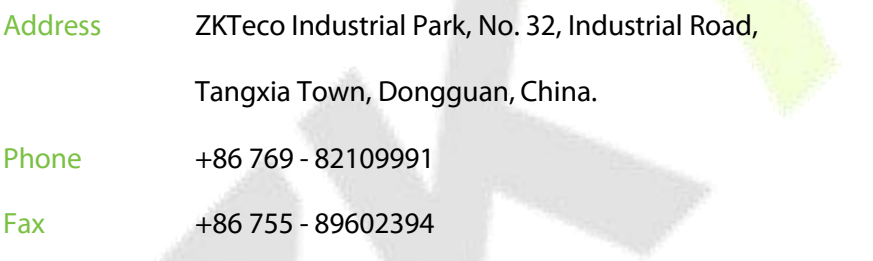

For business related queries, please write to us at: [sales@zkteco.com.](mailto:sales@zkteco.com)

To know more about our global branches, visit [www.zkteco.com.](http://www.zkteco.com/)

## About the Company

ZKTeco is one of the world's largest manufacturer of RFID and Biometric (Fingerprint, Facial, Finger-vein) readers. Product offerings include Access Control readers and panels, Near & Far-range Facial Recognition Cameras, Elevator/Floor access controllers, Turnstiles, License Plate Recognition (LPR) gate controllers and Consumer products including battery-operated fingerprint and face-reader door locks. Our security solutions are multi-lingual and localized in over 18 different languages. At the ZKTeco state-of-the-art 700,000 square foot ISO9001-certified manufacturing facility, we control manufacturing, product design, component assembly, and logistics/shipping, all under one roof.

The founders of ZKTeco have been determined for independent research and development of biometric verification procedures and the productization of biometric verification SDK, which was initially widely applied in PC security and identity authentication fields. With the continuous enhancement of the development and plenty of market applications, the team has gradually constructed an identity authentication ecosystem and smart security ecosystem, which are based on biometric verification techniques. With years of experience in the industrialization of biometric verifications, ZKTeco was officially established in 2007 and now has been one of the globally leading enterprises in the biometric verification industry owning various patents and being selected as the National High-tech Enterprise for 6 consecutive years. Its products are protected by intellectual property rights.

#### About the Manual

This manual introduces the operations of ZKBio WDMS software.

All figures displayed are for illustration purposes only. Figures in this manual may not be exactly consistent with the actual products.

## Document Conventions

Conventions used in this manual are listed below:

#### GUI Conventions

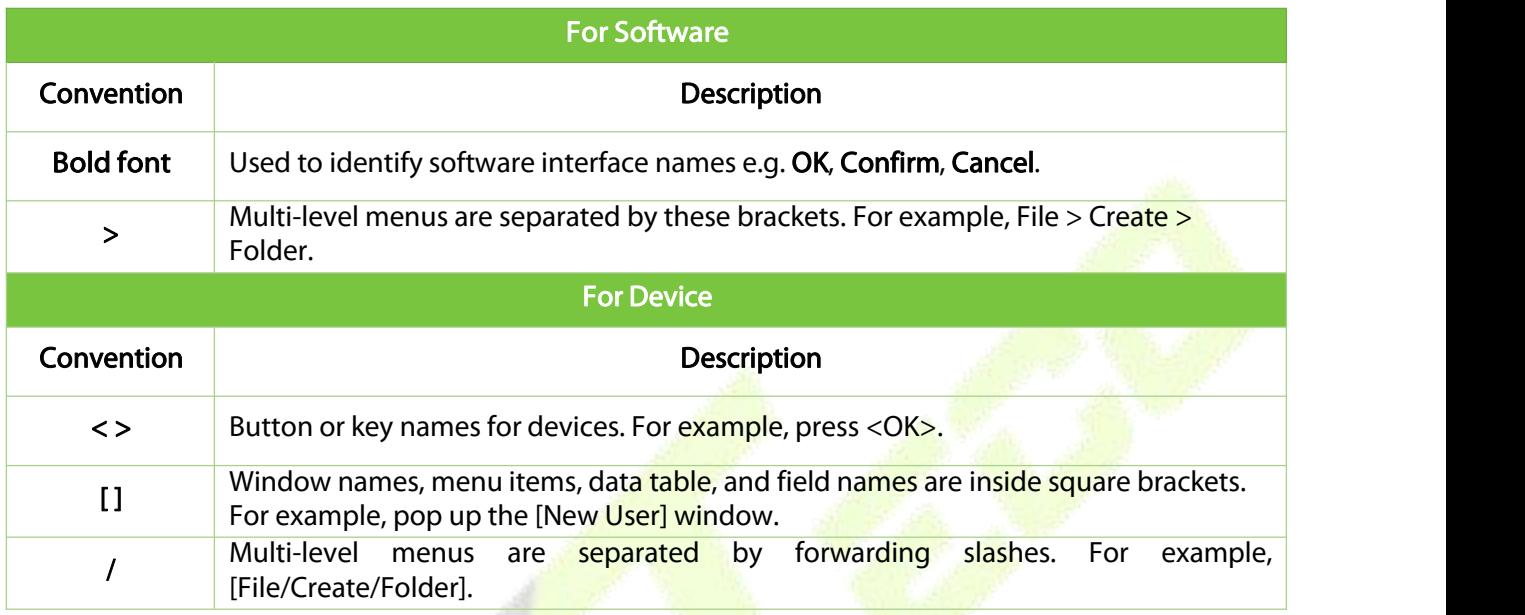

#### Symbols

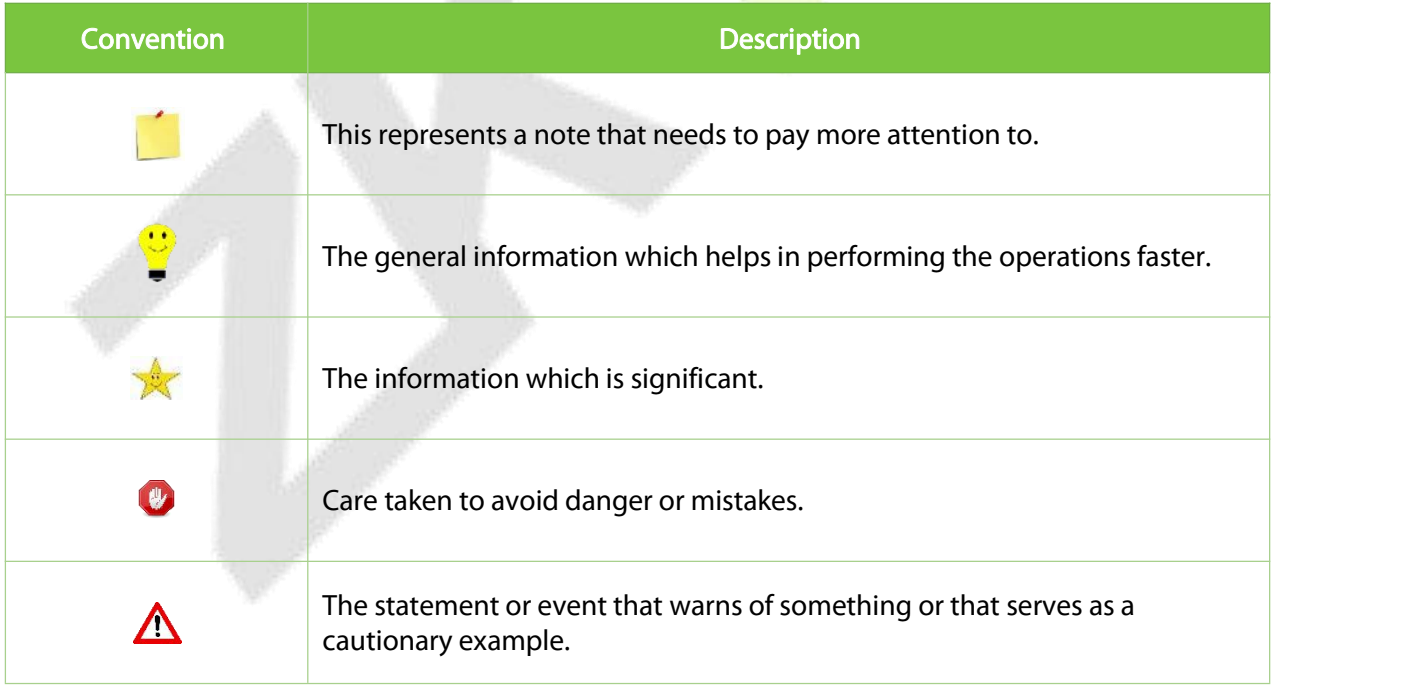

## **Table of Contents**

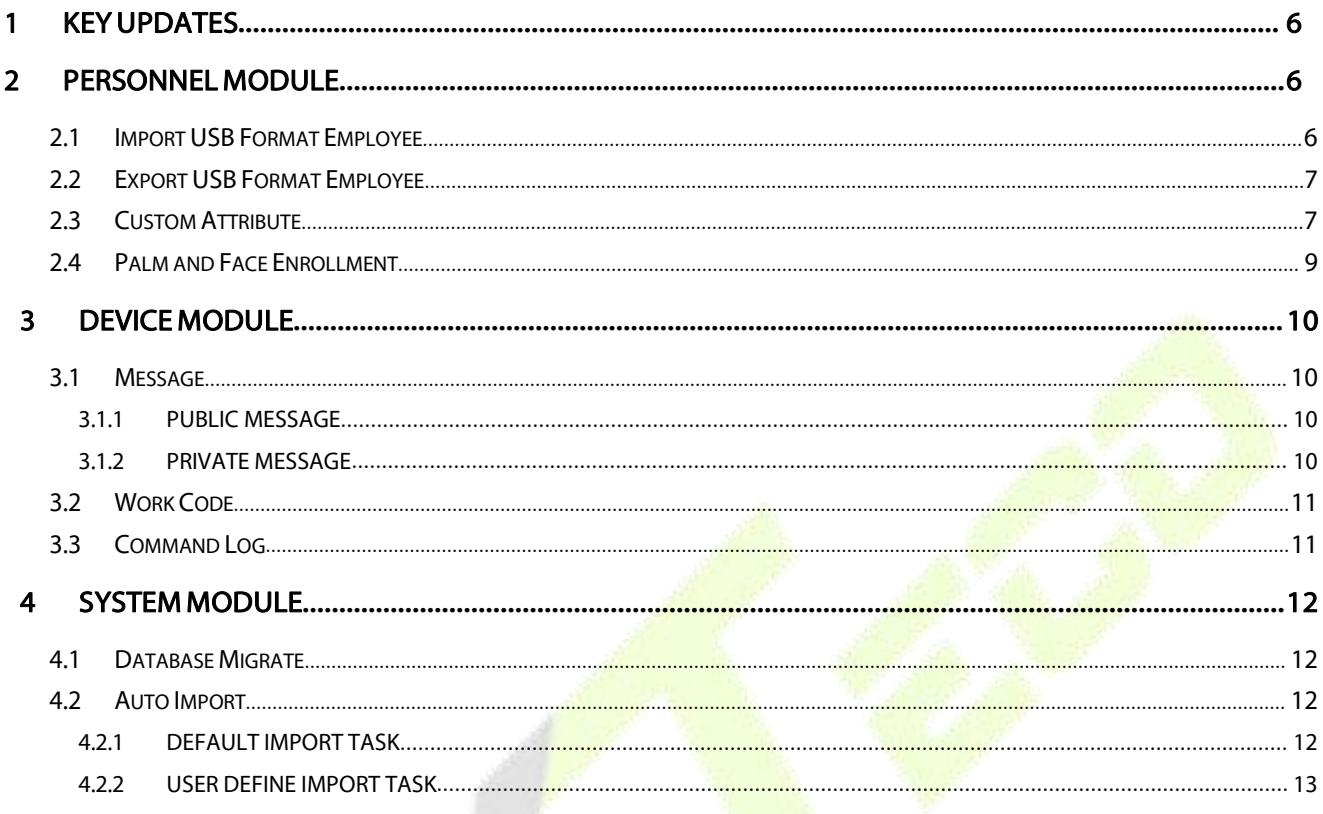

## <span id="page-6-0"></span>**1 Key Updates**

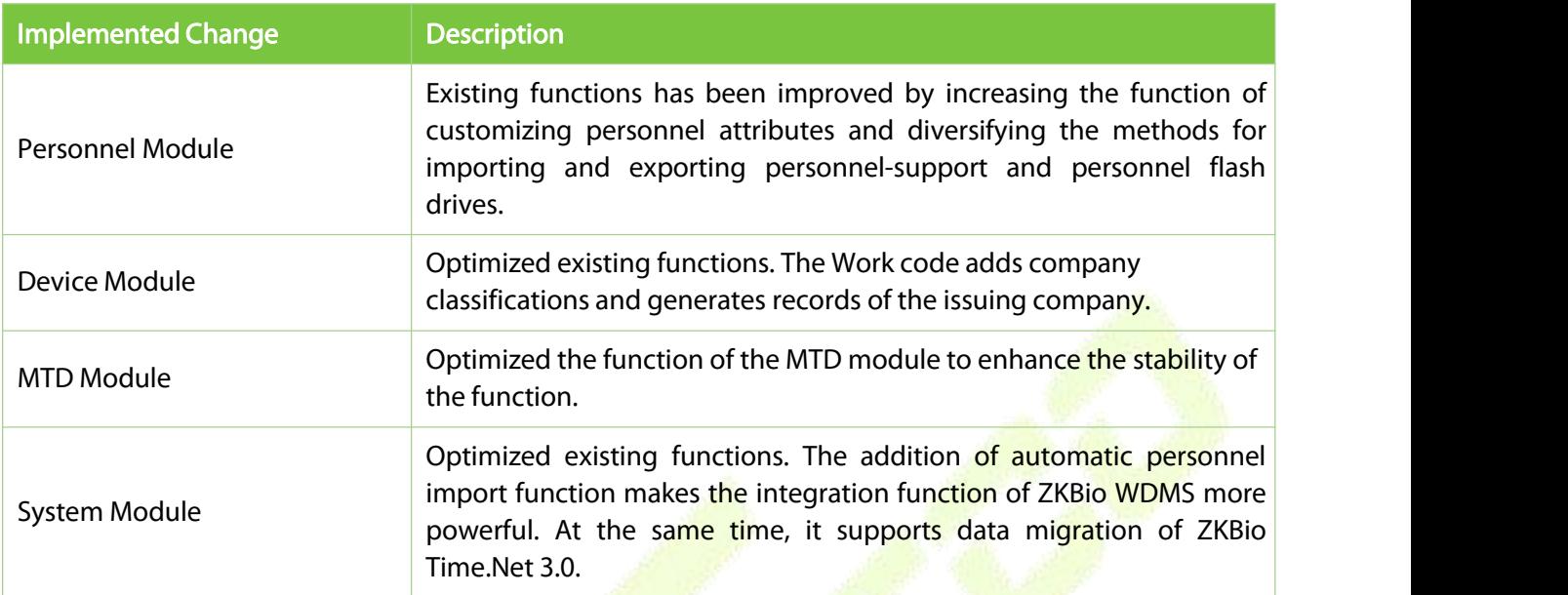

## <span id="page-6-1"></span>**2 Personnel Module**

## <span id="page-6-2"></span>**2.1 Import USB Format Employee**

The Import USB Format Employee function can import the personnel data exported from the device to the USB disk into the system.

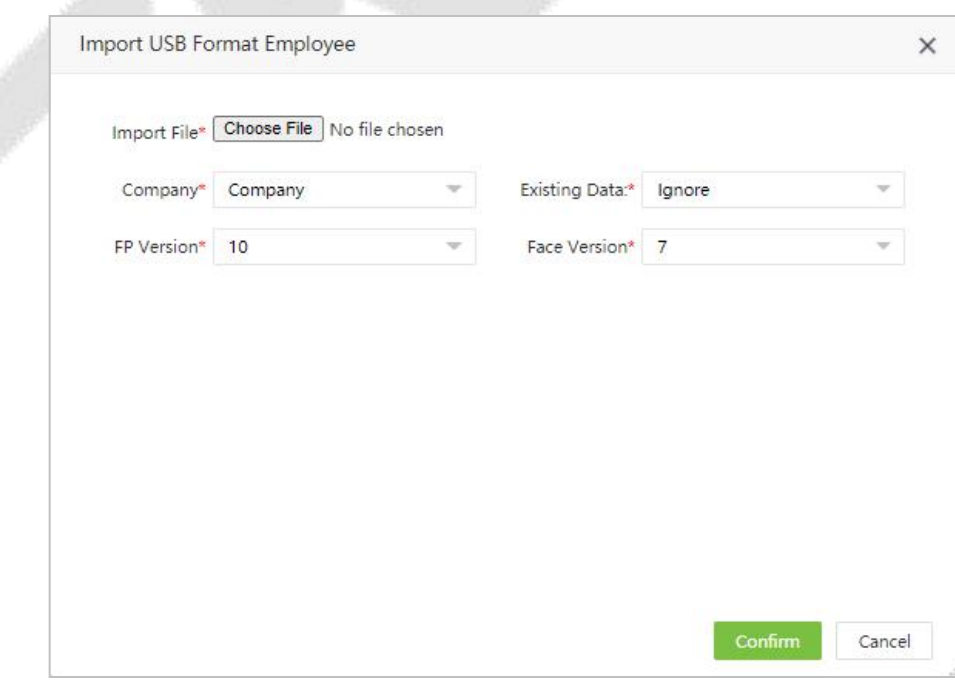

## <span id="page-7-0"></span>**2.2 Export USB Format Employee**

The Export USB Format Employee function can export the personnel data of the system to USB disk. These data can be imported into the device or system again.

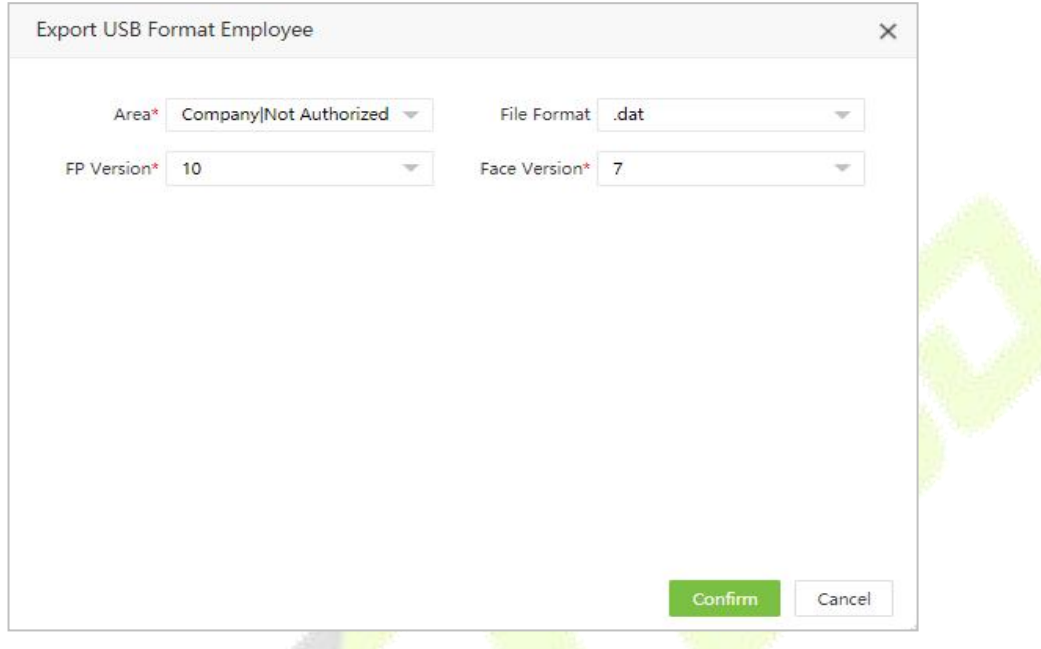

## <span id="page-7-1"></span>**2.3 Custom Attribute**

This function lets you manually create a personalized field based on the Organizational requirement. And the newly created attribute will get reflected in the Employee module.

1. On the Personnel module, click [Configurations] > [Custom Attribute], to customize the attributes as required.

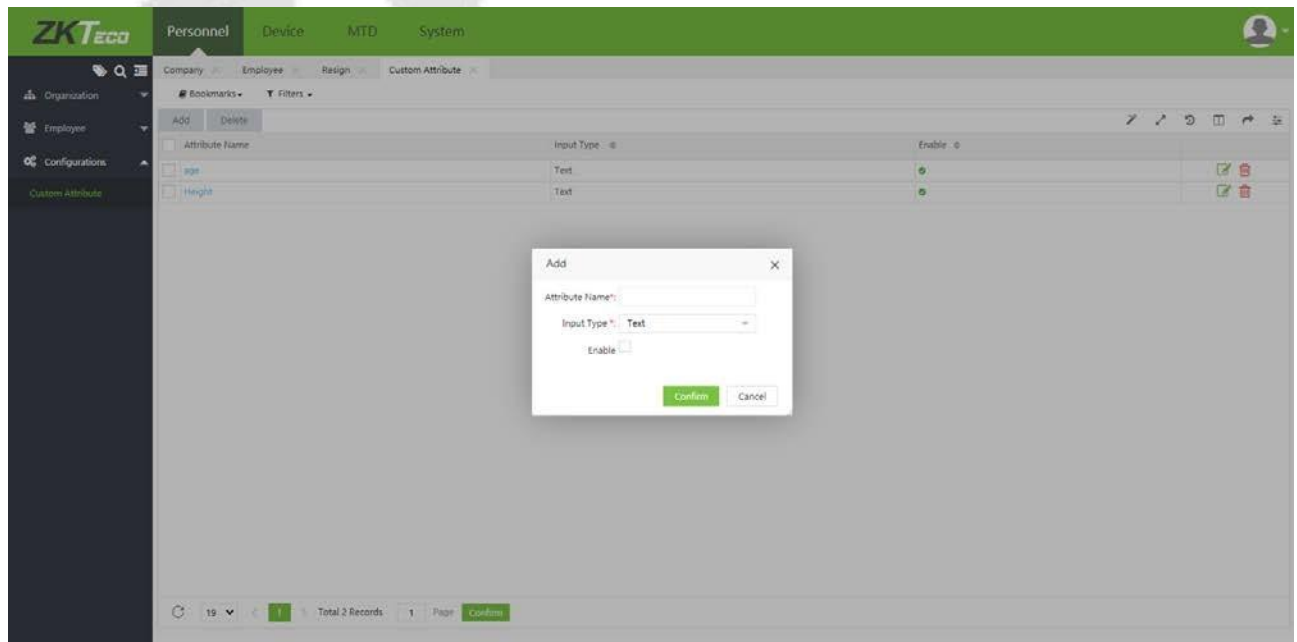

2. The enabled custom attributes will get displayed on the [Personnel] > [Employee] > [Employee] > [Add/Edit] while adding or editing personnel information.

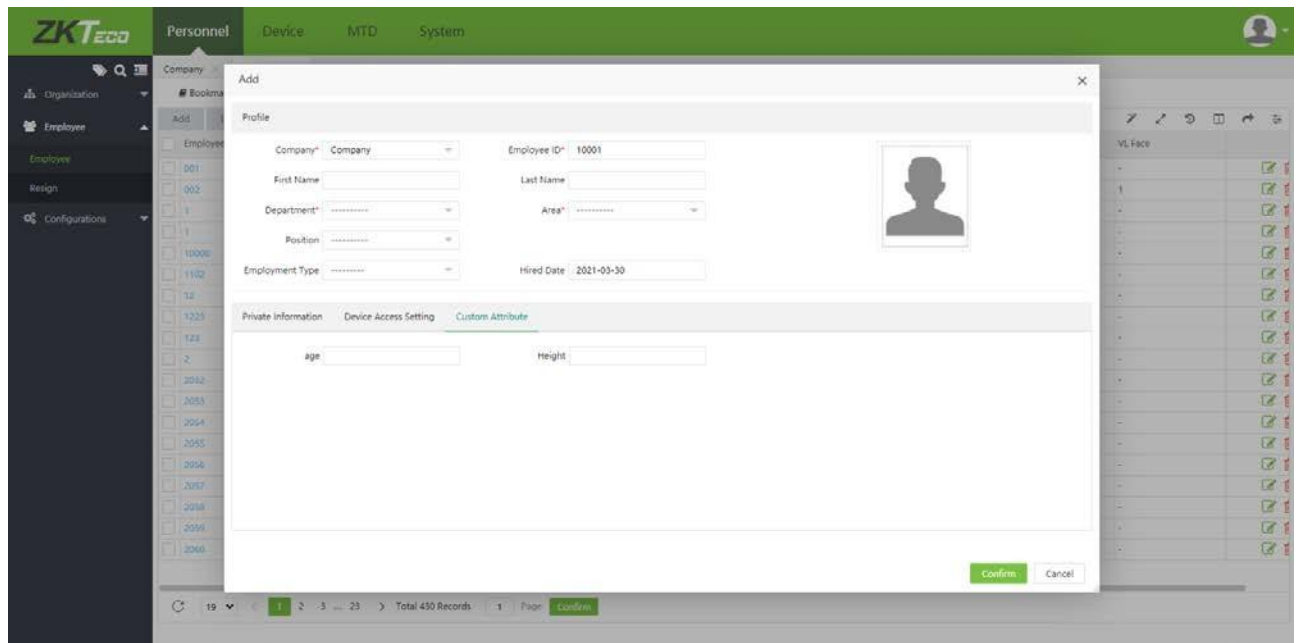

The values of the custom attributes will get displayed on the interface.

- 3. Click the  $\Box$  on the top right corner of the screen, and the custom attributes will be available on the pop-up window.
- 4. The user can categorize the display of the custom fields and choose the required custom field to export according to the requirement.

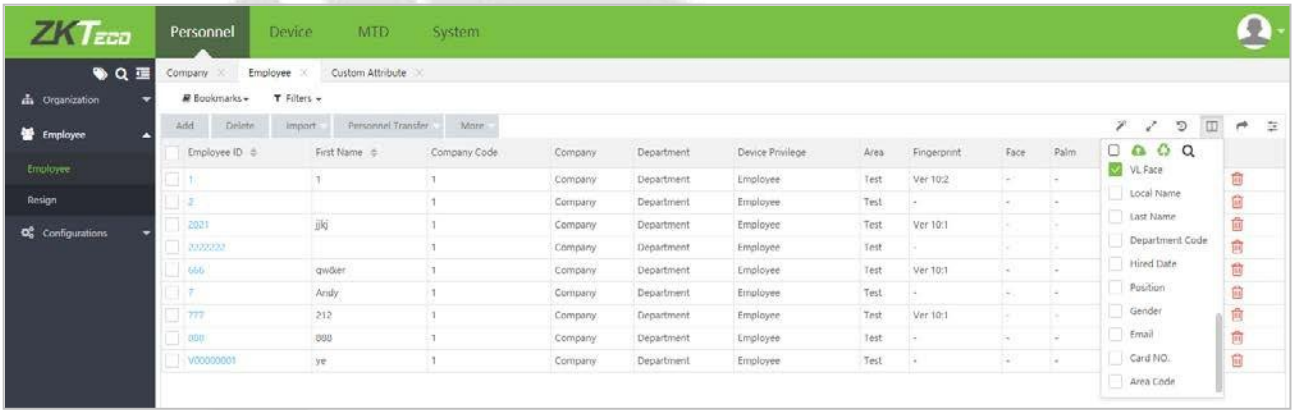

5. Users may specify the fields that need to be imported when bulk importing employeeinformation.

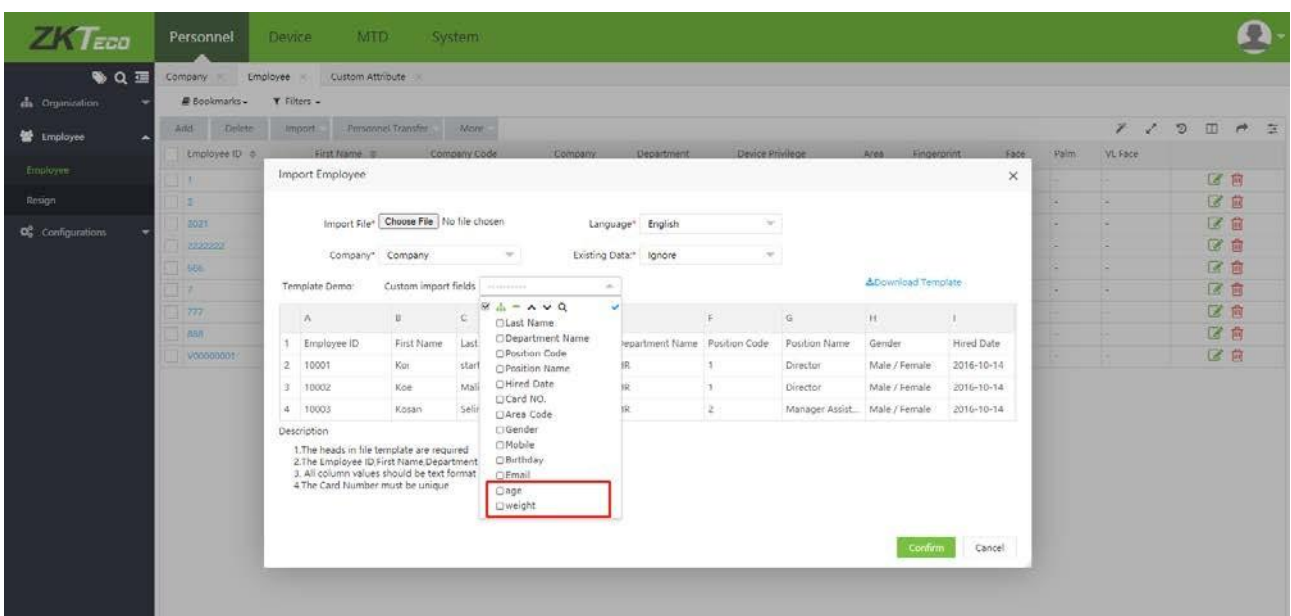

## <span id="page-9-0"></span>**2.4 Palm and Face Enrollment**

The enrollment function facilitates the registration of the employee's face and palm via palm scanner PV10R and face scanner FA10R.

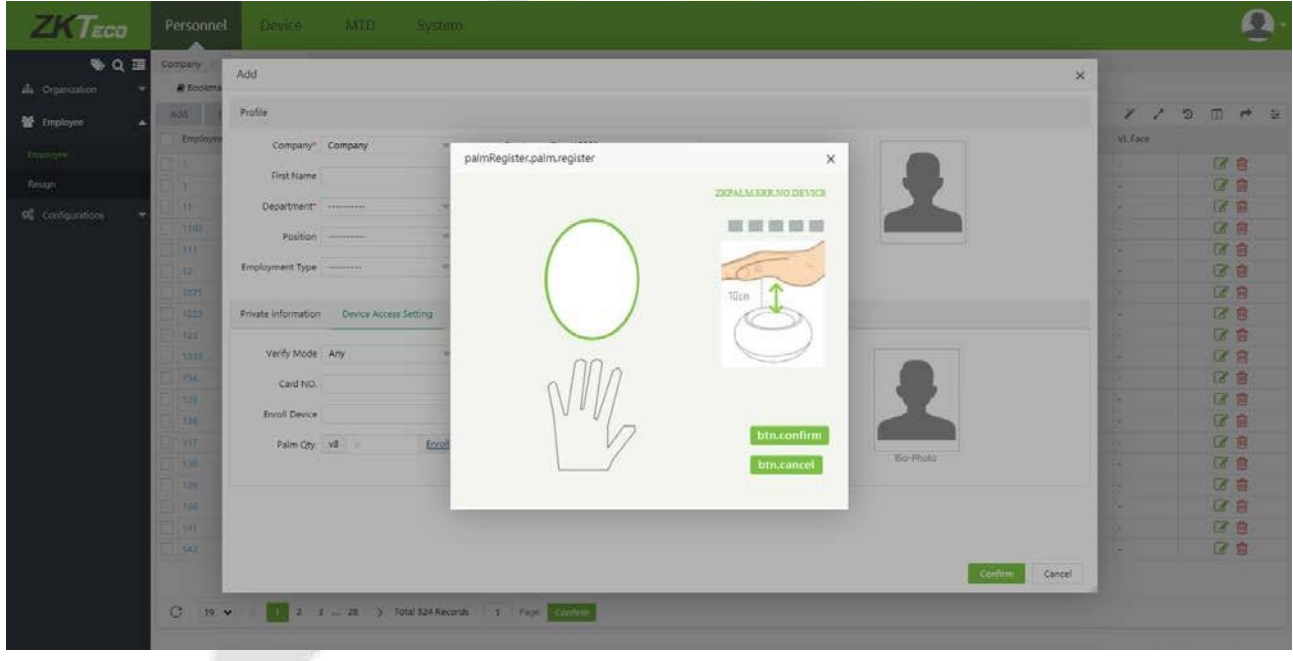

## <span id="page-10-0"></span>**3 Device Module**

## <span id="page-10-1"></span>**3.1 Message**

#### <span id="page-10-2"></span>**3.1.1 Public Message**

All Personnel on the device to which the public message is delivered can see this message.

Select [Device] > [Message] > [Public] > [Add] to add a public message.

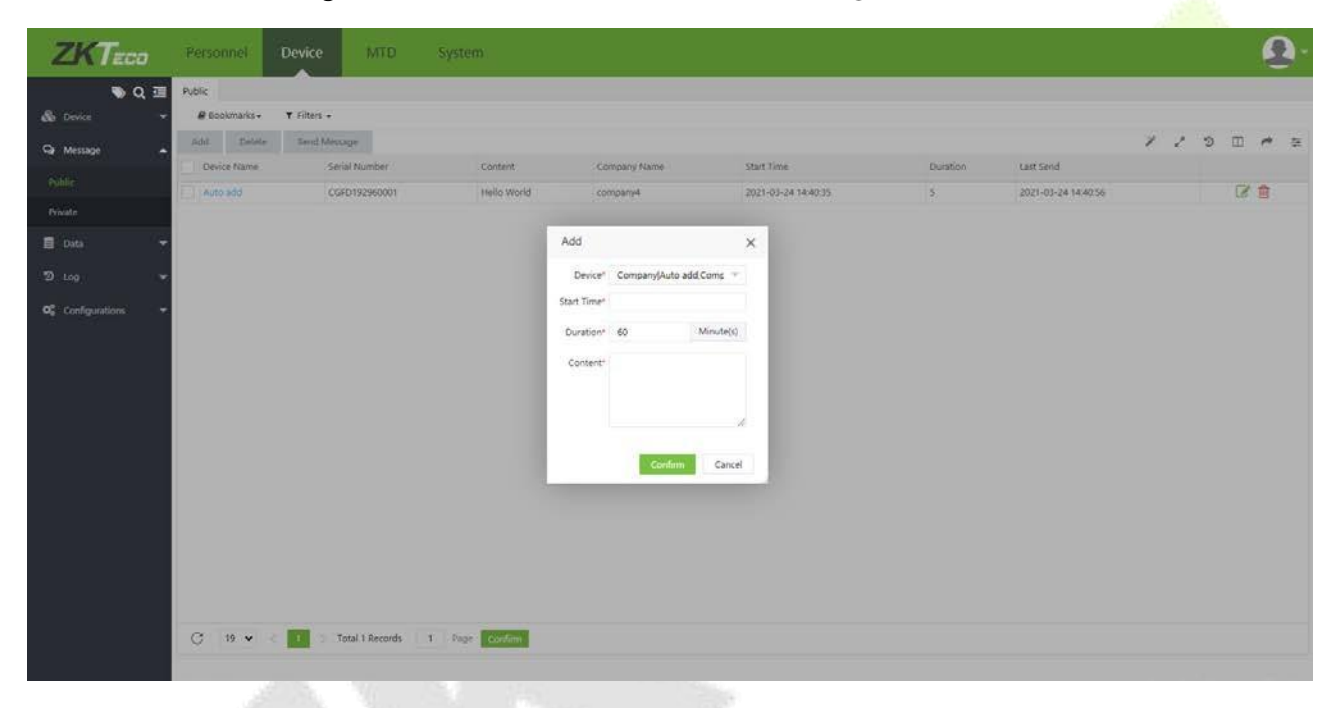

#### <span id="page-10-3"></span>**3.1.2 Private Message**

The selected person can receive the message.

Select [Device] > [Message] > [Private] > [Add] to add a private message.

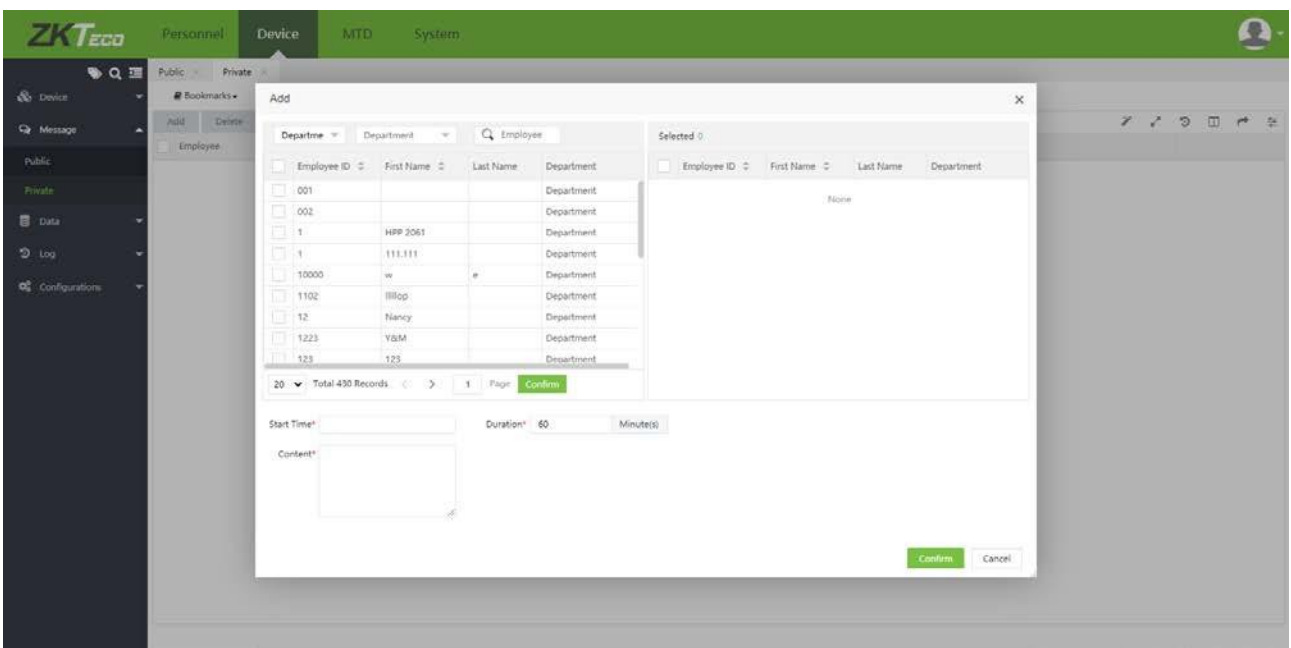

## <span id="page-11-0"></span>**3.2 Work Code**

Adds different work codes and uploads them to a single device or multiple devices.

Select [Device] > [Data] > [Work Code] to assign work code.

## <span id="page-11-1"></span>**3.3 Command Log**

The executed commands will be listed on [Device] > [Log] > [Command Log], and the commands to be executed will be listed on [Device] > [Device] > [Device] Command.

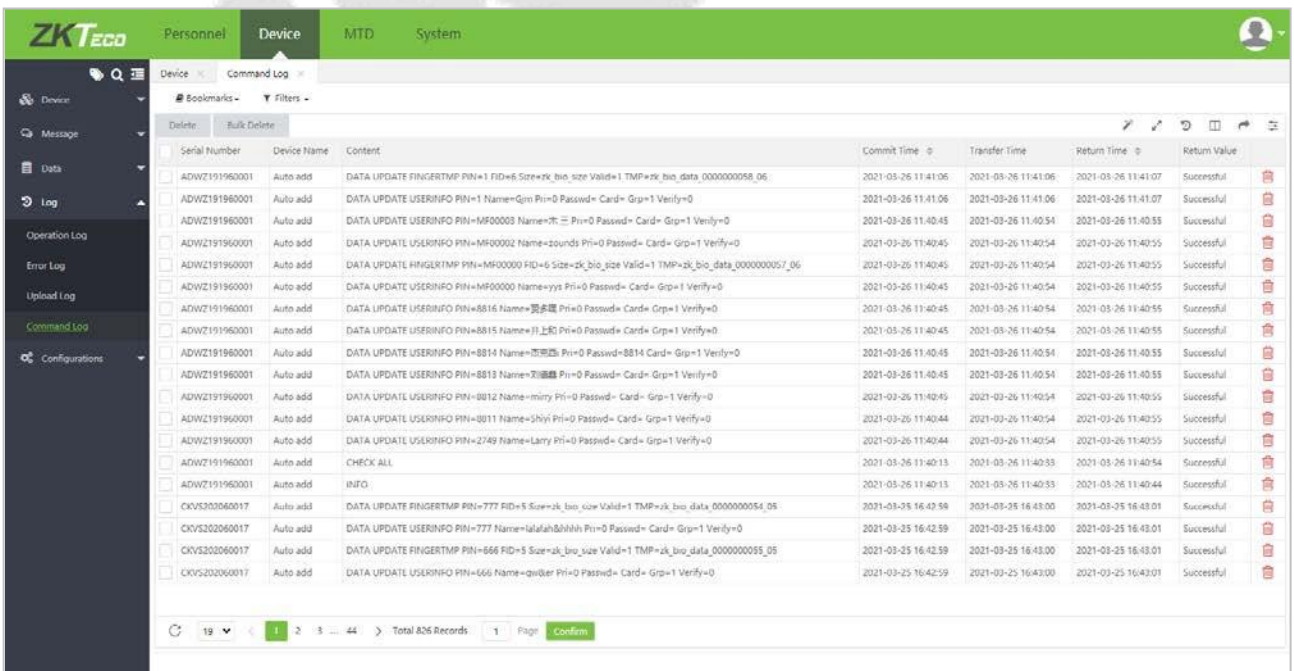

## <span id="page-12-0"></span>**4 System Module**

## <span id="page-12-1"></span>**4.1 Database Migrate**

ZKBio WDMS supports data migration from ZKBio Time.Net.

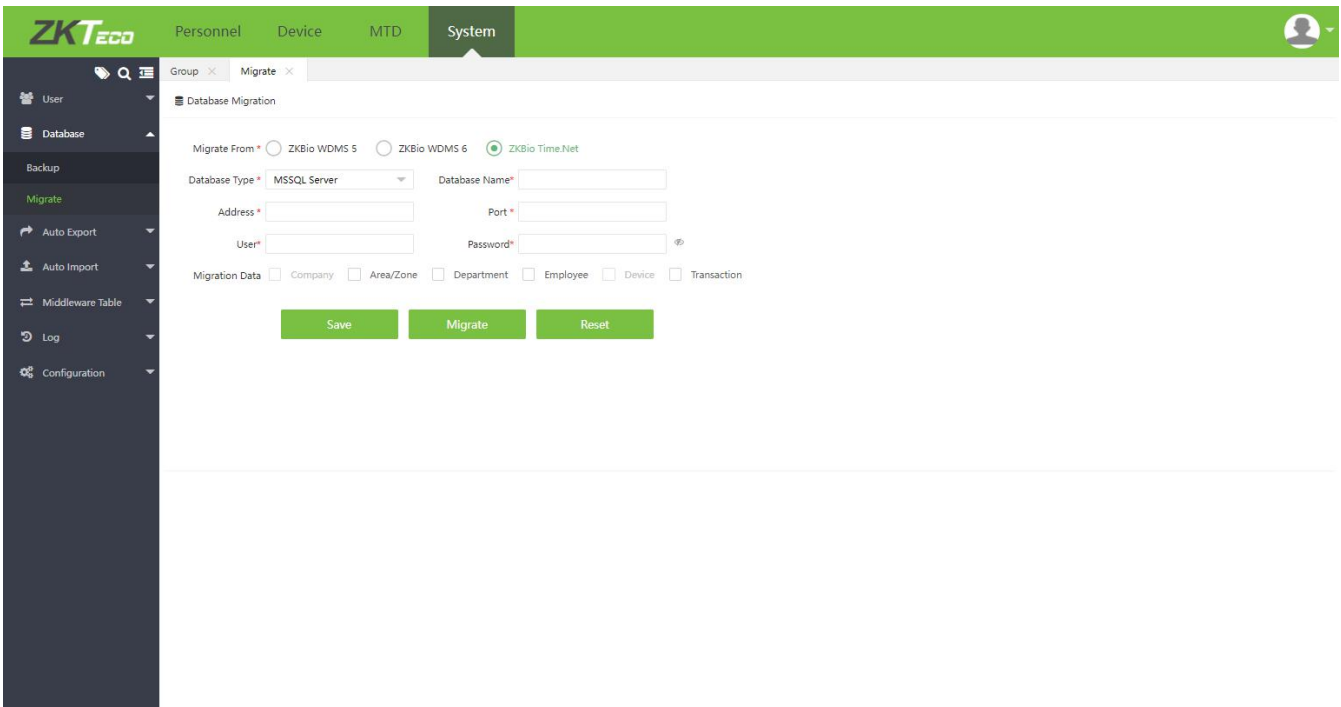

## **4.2 Auto Import**

The automatic import function can import employee information into the system according to the frequency and path set by the user.

#### <span id="page-12-2"></span>**4.2.1 Default Import Task**

Users can download the template and fill in the personnel information. The system imports personnel information according to the frequency and path set by the user.

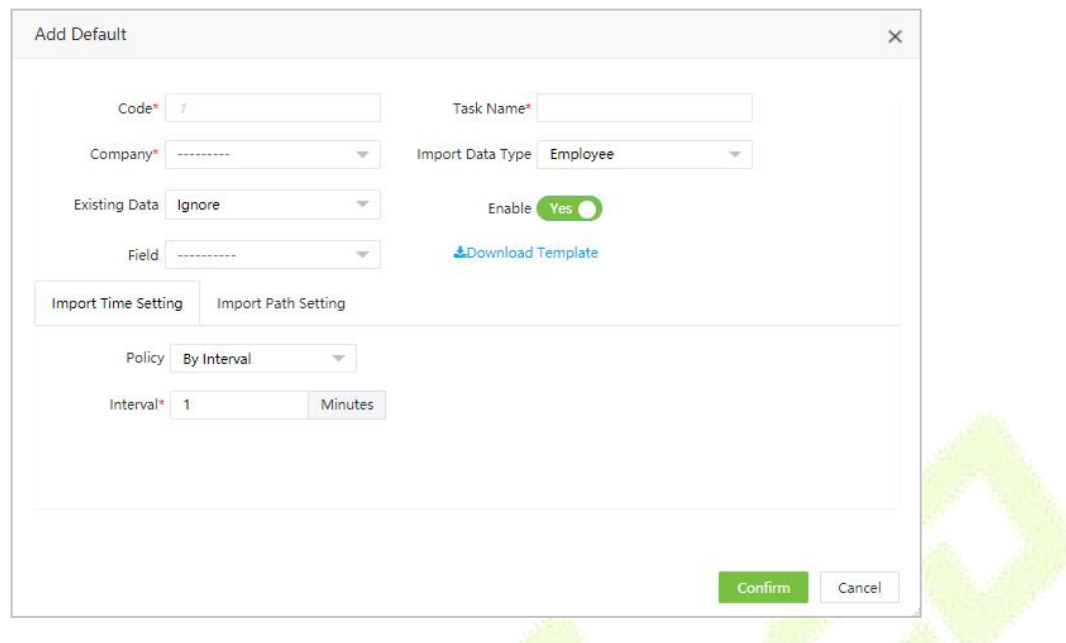

#### <span id="page-13-0"></span>**4.2.2 User Define Import Task**

The user can set the corresponding sequence in the system by referring to the column sequence of the personnel information excel file. The system imports personnel information according to the frequency,<br>path and column order set by the user.

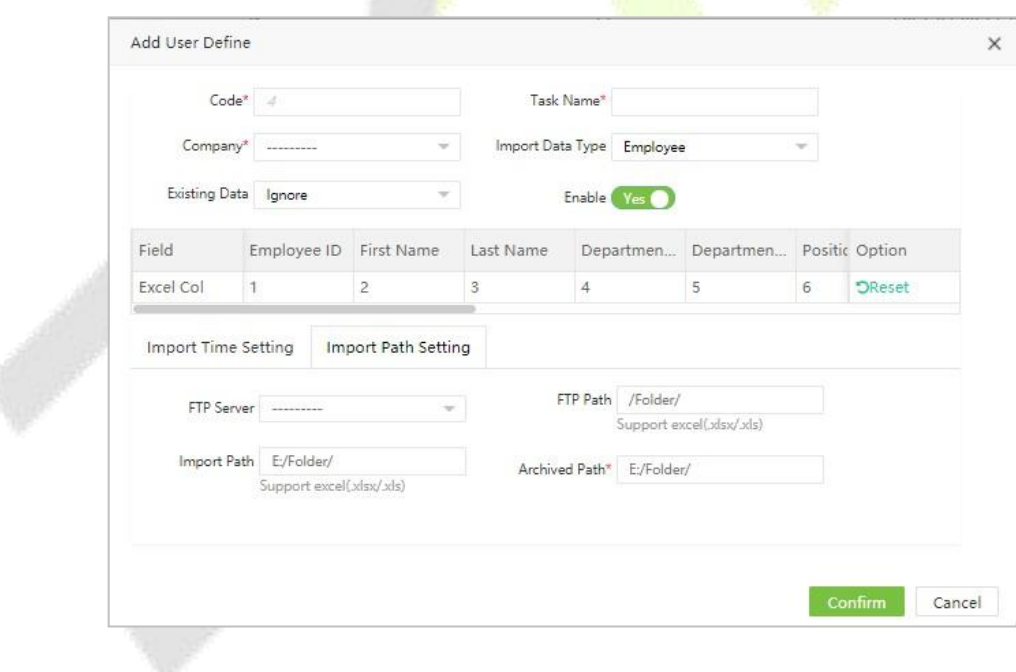

ZKTeco Industrial Park, No. 32, Industrial Road,

Tangxia Town, Dongguan, China.

Phone : +86 769 - 82109991

Fax : +86 755 - 89602394

[www.zkteco.com](http://www.zkteco.com/)

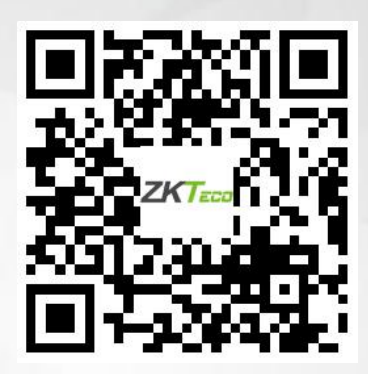

Copyright © 2021 ZKTECO CO., LTD. All Rights Reserved.